## Lesson 2

What is water quality?

## **Water Quality Indicators**

| Precipitation<br>(rainfall +<br>snowfall) | Q - Daily<br>Discharge | SS -<br>Suspended<br>Solid | TP - Total<br>Phosphorus<br>Load | SRP -<br>Soluble<br>Reactive<br>Phosphorus<br>Load | NO - Nitrate<br>+ Nitrite<br>Load | TKN - Total<br>Kjeldahl<br>Nitrogen<br>Load | Average<br>Biomass or<br>Biovolume |
|-------------------------------------------|------------------------|----------------------------|----------------------------------|----------------------------------------------------|-----------------------------------|---------------------------------------------|------------------------------------|
|-------------------------------------------|------------------------|----------------------------|----------------------------------|----------------------------------------------------|-----------------------------------|---------------------------------------------|------------------------------------|

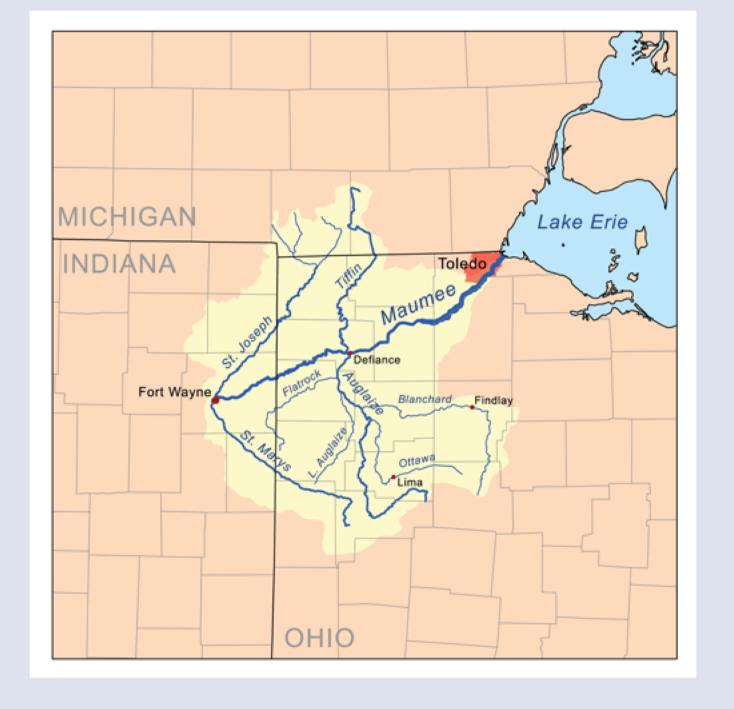

•3

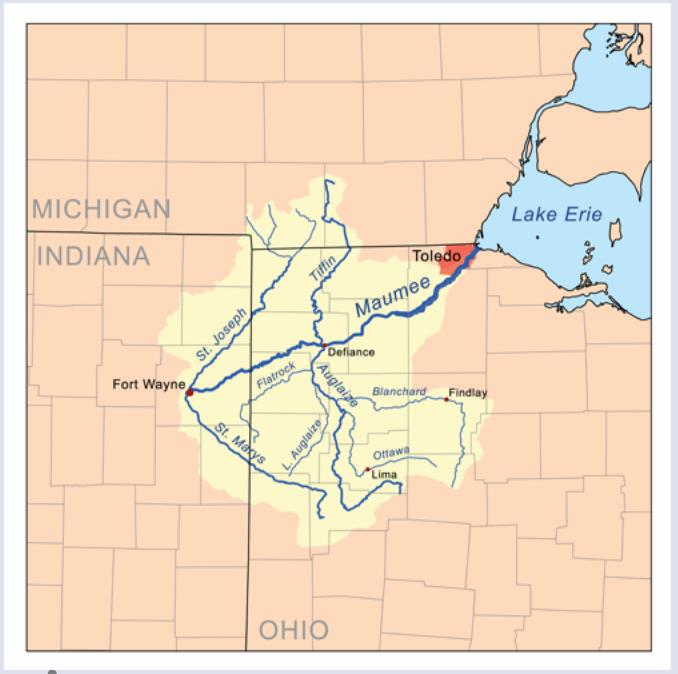

The data you are working with come from the area shown on this map.

Precipitation data was Collected along the river and into the lake basin and averaged.

Water discharge data was collected where the Maumee River enters the lake.

Water quality data was collected at the river mouth and in the western basin of the lake.

• 4

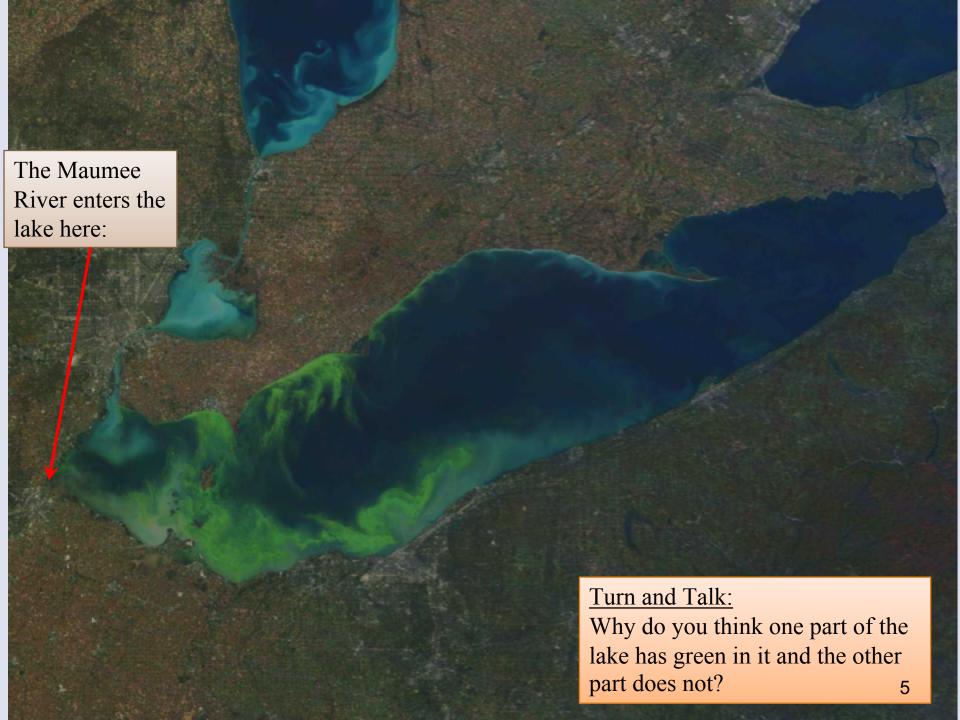

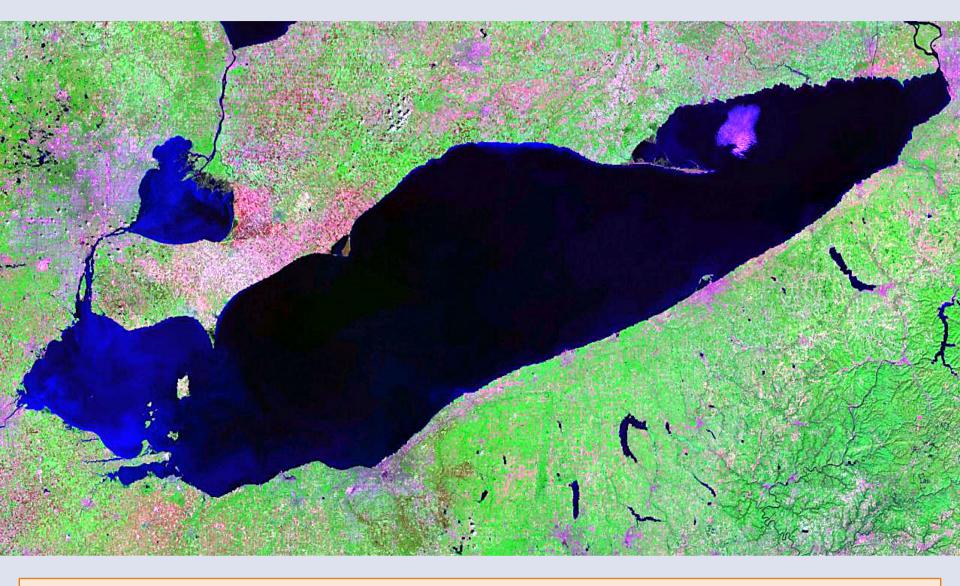

The city of Toledo is at the mouth of the Maumee River. Why might this matter?

The lighter blue color for this western part of the lake means that it is shallower.

## What data will you work with?

- Precipitation and water quality data for every day from 2002-2014.
- You need to think about the relationship between severe weather and water quality... but what counts as a severe storm? How much rain has to fall for it to be "severe?"
- A common standard is one inch, or about 25 mm, in the span of one day. Your data is in millimeters!
- These variables are reported by day. How else can you group the data to look at it? What "chunks" of time can you use? How can you group or organize the days?

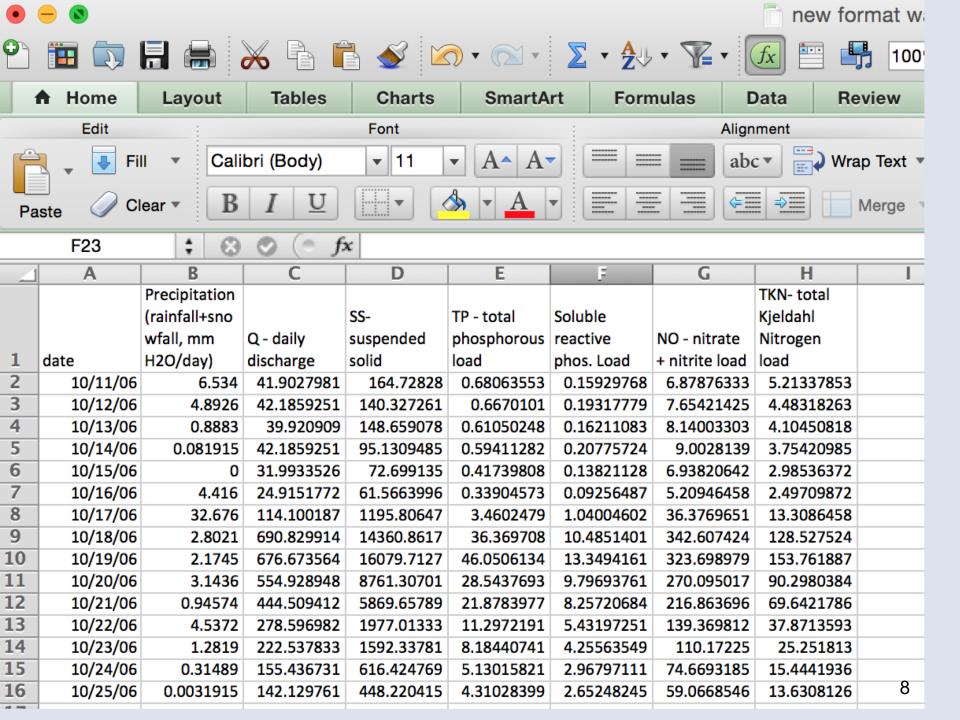

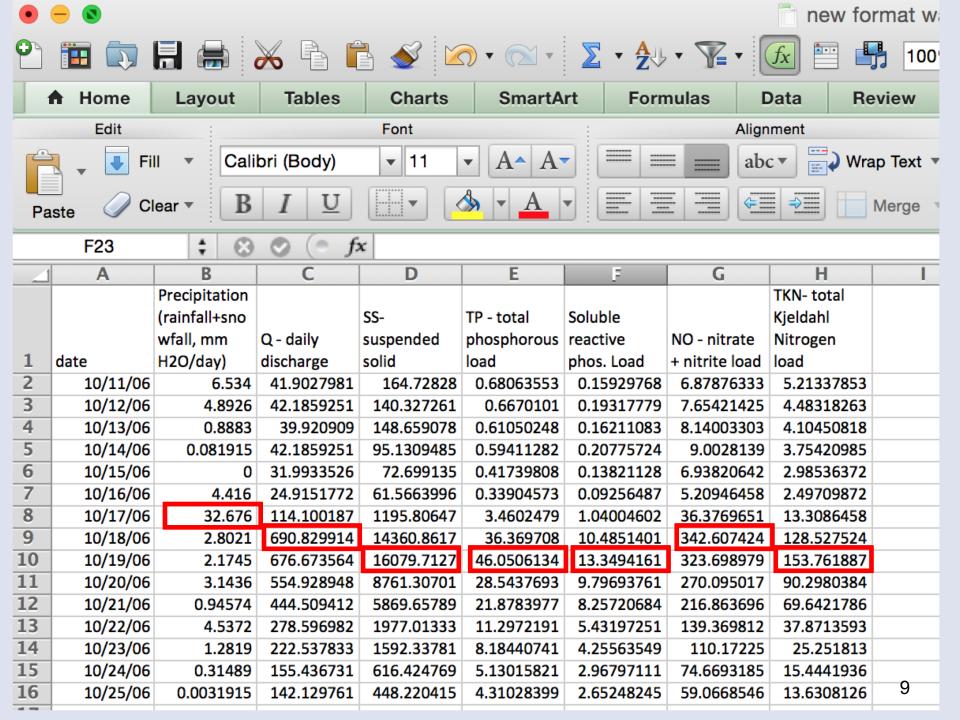

## Breaking down the data

- What is the average for each variable, and then which days are above and below average? Are there patterns?
- Which days have over 25 mm of precipitation, and are the other variables higher then?
  - What about days that come right after days with heavy precipitation?
- What happens if you look at data for entire months, seasons, or years? Are there patterns there?
- What do you see if look at data by identifying the top 10% of days with the most precipitation? Do you see patterns in the other variables?

• 10

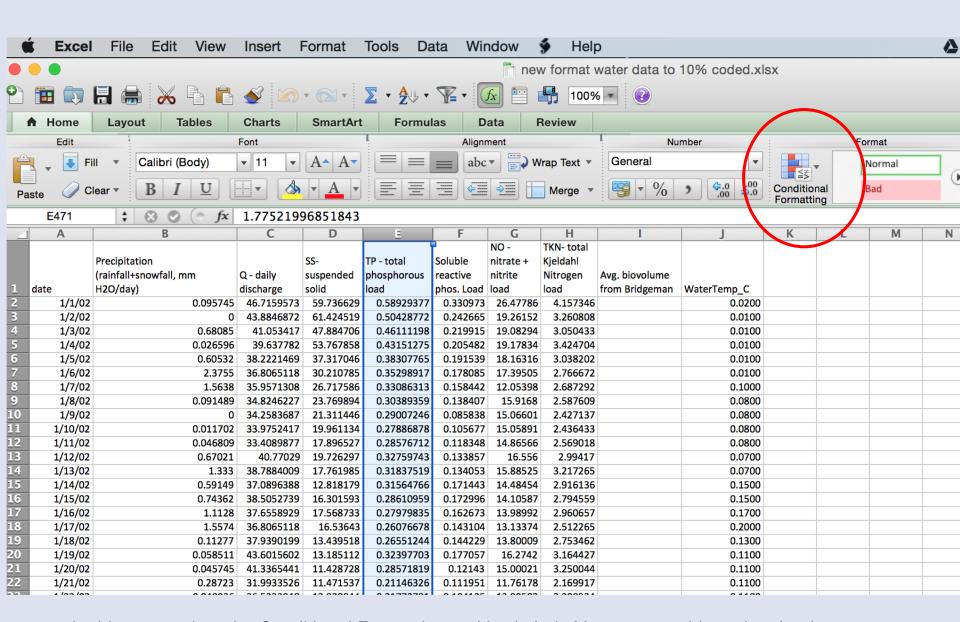

In this screenshot, the Conditional Formatting tool is circled. You can use this to do a lot data sorting and highlighting. You would first select the column you want to look at by clicking in the box at the top of that column. In this example, you would be looking at Total Phosphorous.

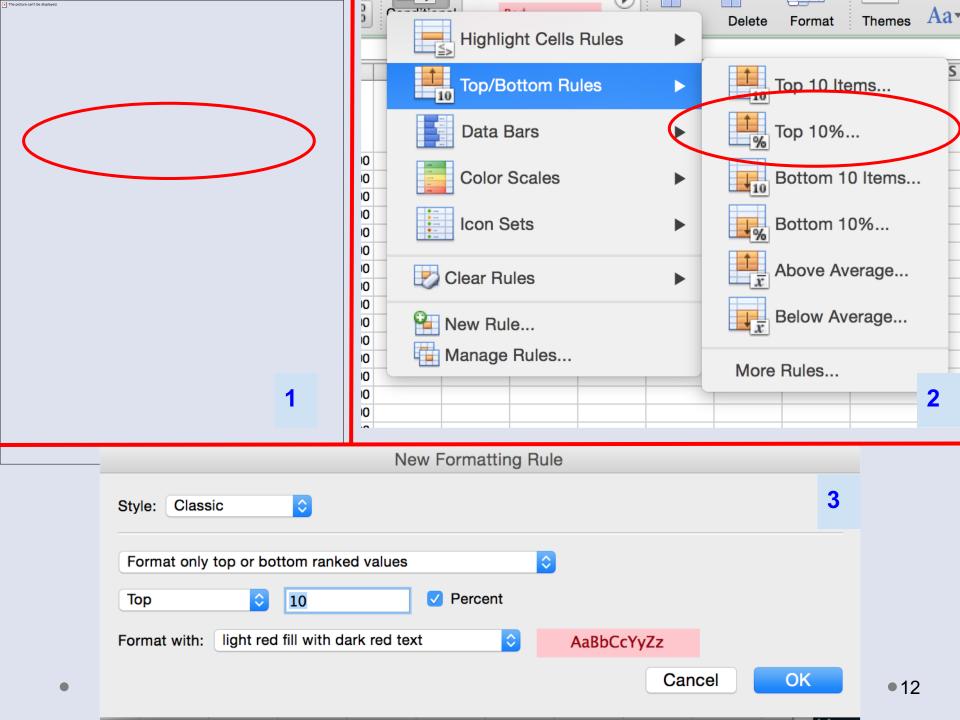

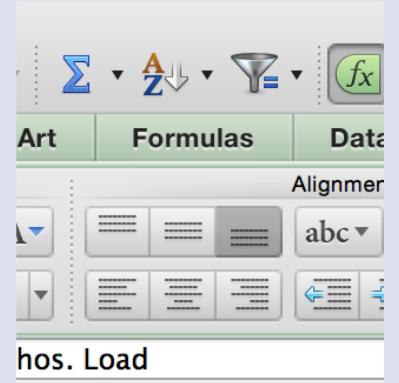

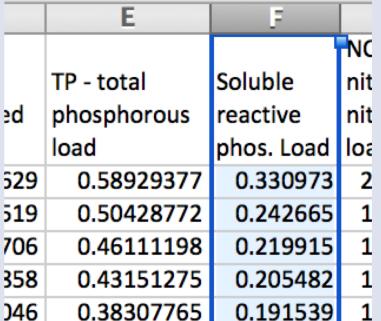

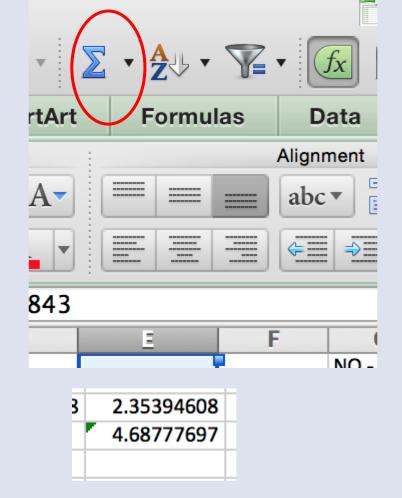

To find the average for a column, or the sum, click on the top box for a variable column. Then click on the function symbol (circled above), and choose Average or Sum. Then click, and scroll all the way down to the bottom of the column. There you will see the average or the sum.